# Yealink

# **Yealink T54/T53 Quick User Guide**

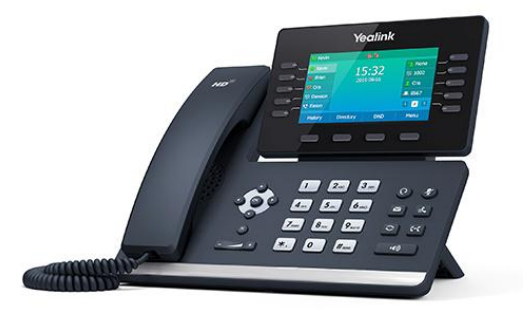

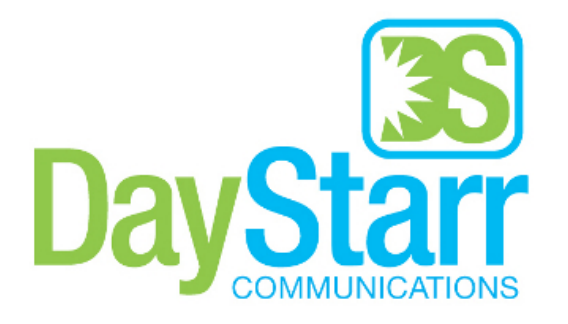

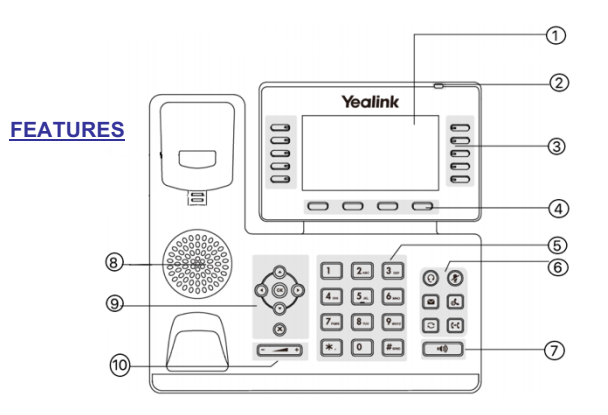

- **1 LCD Screen 2 Power LED 3 Line Keys 4 Soft Keys 5 Key Pad 6 Headset/Mute Keys**
- **7 Speaker Phone Key 8 Speaker 9 Scroll Keys 10 Volume**

# **MAKING A CALL**

#### **Using the handset:**

1. Pick up the handset.

2. Enter the number using the keypad and then press the **Send** soft key**.**

# **Using the speakerphone:**

1. With the handset on-hook, press 40.

2. Enter the number, then press the **Send** softkey.

# **Using the headset:**

1. With the headset connected,  $\bigcirc$  to activate the headset mode.

2. Enter the number, and then press the **Send** softkey.

*Note:* During a call you may alternate between headset, hands-free speakerphone and handset modes by pressing the **Headset** key or **Speakerphone** key or by picking up the handset. Headset mode requires a headset be connected to the phone.

# **Multiple calls:**

1. Press the line key. The active call is placed onhold.

2. Enter the desired number using thekeypad.

3. Press the **Send** soft key.

Page 1 of 2

You can press  $\bigcirc$  or  $\bigcirc$  to switch between calls, then Ł. press 3qain to resume the desired call.

# **ANSWERING A CALL**

**Using the handset:** Pick up the handset.

#### **Using the speakerphone:**

-49 Press

**Using the headset:**

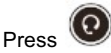

*Note:* You may ignore an incoming call by pressing the **Reject** soft key.

# **ENDING A CALL**

**Using the handset:** Hang up the handset or press the **End Call** soft key.

# **Using the speakerphone:**

Press **Call Soft key.** or the **End Call** soft key.

**Using the headset:** Press the **End Call** soft key.

**REDIAL**

**Press** to enter the **Placed Calls** list. Press

 $\theta$  to select the desired call, then press  $\boxed{\textcircled{\textcirc}}$  or the **Send** soft key.

 $\mathsf{Press} \left[\bigcirc\right]$  twice when the phone is idle to call the last dialed number.

# **MUTING A CALL**

Press  $\bigcup$  to mute the microphone during a call.

Press again to un-mute the call.

# **VOLUME ADJUSTMENT**

Press  $\sqrt{ }$  during a call to adjust the receiver volume of thehandset/speakerphone/headset.

Press  $\xrightarrow{r \to 0}$  when the phone is idle to adjust the ringer volume.

#### **RING TONE**

**1.** Press the **Menu** soft key when the phone is idle, then select **Basic > Sound > Ring Tones.**

2. Press  $\left(\begin{array}{c} \bullet \end{array}\right)$  or  $\left(\begin{array}{c} \bullet \end{array}\right)$  to select the desired ring tone.

3. Press the **Save** soft key to accept thechange.

#### **PUTTING A CALL ON HOLD**

Press or the **Hold** soft key during an active call. To resume a held call, press the **Resume** soft key.

If there is only one call on hold, press  $\left[\begin{array}{c} \mathbb{R}^n \\ \mathbb{R}^n \end{array}\right]$  or the **Resume** soft key.

If there is more than one call on hold, press  $\bigcirc$  or  $\bigcirc$  to

select the desired call and then press soft key.

#### **CALL PARK AND RETRIEVE**

- 1. While on an active call, press an available park, indicated by a green light.
- 2. The call will be placed on park and will indicate with a blinking red light.
- 3. The caller will now be placed on hold and will hear a message or on hold music if configured.
- 4. The caller is now parked.
- 5. To retrieve a parked call, simply press the button next to the desired call park and then lift the handset.

#### **TRANSFERING A CALL**

There are three ways to transfer a call: Blind Transfer, Attended Transfer and Semi-Attended Transfer.

#### **Blind Transfer**:

While on a call, press the button of the person you wish to transfer to (if their light indicates they are available)

Or-

1. Press  $\left[\begin{matrix} \begin{matrix} \begin{matrix} \begin{matrix} \bullet \end{matrix} \\ \bullet \end{matrix} \\ \bullet \end{matrix} \\ \bullet \end{matrix} \\ \bullet \end{matrix} \\ \bullet \end{matrix} \\ \bullet \end{matrix}$  Transfer soft key during an active call. The call is placed on hold.

2. Enter the number you want to transfer to, then press

or the **Transfer** soft key.

ৰি-ো

#### **Attended Transfer**:

1. Press the **Transfer** soft key during an active call.

The call is placed on hold. 2. Enter the number you want to transferto, then

# $pres \stackrel{\#_{\text{sm}}}{\longleftarrow}$

3. Press the **Transfer** soft key when the second party answers.

#### **CONFERENCE CALL**

1. Press the **Conference** soft key during an active call. The call is placed on hold.

2. Enter the number of the second party, then press the **Send** soft key.

3. Press the **Conference** soft key again when the second party answers. All parties are now joined in the conference. 4. Hang up to disconnect yourself. The other parties will remain connected. Press the **End Call** soft key to disconnect all parties.

*Note: You may split the conference call into two individual calls by pressing the Split soft key.*

#### **VOICE MAIL**

The Message Waiting Indicator on the idle screen indicates that you have new voice messages waiting. The Message key LED lights up in red.

#### **CommPortal**

You can access our Commportal web application on any browser on your computer or mobile device.

- 1. Open up a new browser window and type my.daystarr.net.
- 2. Login using the desired 10 digit directory number as the username and password. (*Note: first time loging in the password will be Pa55word*)

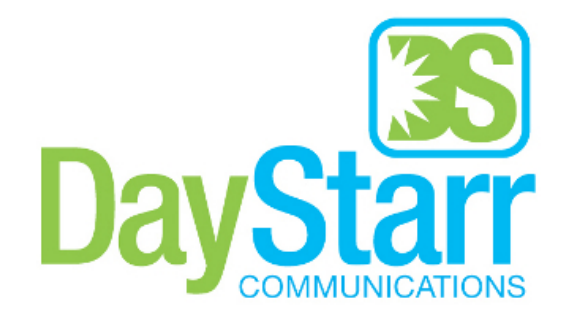

#### **Listening to voice messages:**

1. Press **b** or the **Connect** soft key.

*2.* Follow the voice prompts to listen to your voice messages. Alternatively, you can dial \*98 to access the Voicemail system at any time. The system will prompt for your password. *Note: when accessing the voice mail system for the first time your password is 1-3-5-7. Change this to a 4-digit number you can easily recall.*

#### **CONTACT DIRECTORY**

#### **Adding a contact:**

1. Press the **Directory** soft key when the phone is idle, then select the desired group.

- 2. Press the **Add** soft key to add acontact.
- 3. Enter a unique contact name in the **Name** field and contact numbers in the correspondingfields.
- 4. Press the **Save** soft key to accept thechange.

*Note: If your phone firmware is updated, contacts entered in this manner will be lost. It is best to enter these contacts into your commportal.*

#### **Editing a contact:**

1. Press the **Directory** soft key when the phone is idle, then select the desired group.

2. Press  $\bigcirc$  or  $\bigcirc$  to select the desired contact, then press the **Option** soft key and then select **Detail** from the prompt list.

3. Update the contact information.

4. Press the **Save** soft key to accept thechange.

#### **Deleting a contact:**

1. Press the **Directory** soft key when the phone is idle,and then select the desired group.

2. Press  $\bigcirc$  or  $\bigcirc$  to select the desired contact, then press the **Option** soft key and select **Delete** from the prompt list.

3. Press the OK soft key when the LCD screenprompts *"Delete Selected Item?"*

#### **CALL PICKUP**

- 1. To pick up a call ringing a specific phone that is not ringing as part of a Ring Group, dial **\*11xxx** (xxx being the extension of the ringingphone).
- 2. You may also pcik up a ringing line be pressing their line key while it is flashing with an incoming call.
- 3. For example your neighbor's phone extension 112 is ringing. You would dial **\*11112** to pickup thatcall.
- 4. To pick up a call on any ringing phone dial**\*11**.

Page 2 of 2